## ПОСТРОЕНИЕ ИЗОБРАЖЕНИЙ ГЕОМЕТРИЧЕСКИХ ФИГУР В РАЗЛИЧНЫХ ПРИКЛАДНЫХ ПРОГРАММАХ

Колокольникова Д.В., Беляев. П. Л.– к.ф.-м.н.

г. Бирск, ФГБОУ ВО Бирский филиал УУНиТ

На сегодняшний день актуально иметь в арсенале учителя много различных приемов и методов, которые дают возможность активизировать познавательную деятельность учеников. Применение на уроках информационно–коммуникативных технологий дает возможность создать условия для увеличения интереса процесса обучения[2].

Мы можем использовать компьютер в различных режимах обучения, а главное, в графической иллюстрации изучаемого материала, так как возможности компьютера, когда иллюстрации намного превосходят возможности любых бумажных обучающих рисунков на доске [3]. Особого внимания заслуживает описание уникальных возможностей информационных технологий, реализация которых создает предпосылки длянеобычайнойв истории педагогики интенсификации образовательного процесса и создания методологии, ориентированной на развитие личности ученика, индивидуализации деятельности человека.

Существуют множество прикладных программ, для визуализации чертежей рисунков школьных задач, но не все из них легкодоступны в применении. В данной работе будут рассмотрены такие программы как GeoGebra, TheGeometer'sSketchpadи Microsoft Office PowerPoint, так как они являются наиболее массовыми и широко известными среди педагогов, а также обладают удобным интерфейсом. Рассмотрим следующую задачу на посторенние сечения многранника, которая присутствует в материалах ЕГЭ и олимпиадах по математике, которую можно решить традиционно или при помощи различных средств ИКТ.

Задача. В кубе ABCDA, B, C, D, со стороной аточка К является серединой ребра  $B_1C_1$ , точка *L*лежит на ребре  $C_1D_1$ , причем  $D_1L = 2C_1L$ точка *N* является серединой ребра АА. Постройте сечение куба плоскостью, проходящей через точкиК, L, N. Опишите алгоритм построения сечения. Найдите площадь полученного сечения[1].

## Решение:

Рассмотрим традиционный алгоритм решения этой задачи, для этого:

- $(KL)\cap (A,B) = E.$  $1)$
- $(2)$  $(EN) \cap (BB_1) = F.$
- $(KL)\cap (A_1D_1)=G.$  $3)$
- $(GN) \cap (DD_1)=M.$  $4)$
- $5)$  $FKLMN$ -искомое сечение (Рис.1,2,3)

 $\varphi$ -угол наклона плоскости сечения к плоскости  $A B C D$  (Puc.1,2,3)

$$
S_{ceq} = \frac{S_{np}}{\cos \varphi} = \frac{S_{A_i B_i K L D_i}}{\cos \varphi} = \frac{a^2 - \frac{a^2}{12}}{\cos \varphi} = \frac{11a^2}{12\cos \varphi}.
$$
  
\n
$$
A_1 P^* K L = 2S_{A_i K L} = 2(a^2 - \frac{a^2}{4} - \frac{a^2}{12} - \frac{a^2}{3}) = \frac{2a^2}{3}.
$$
  
\n
$$
A_1 P = \frac{2a^2}{3KL} = \frac{4a}{\sqrt{13}}, \cos \varphi = \frac{A_1 P}{NP} = \frac{4a}{\sqrt{13}\sqrt{\frac{a^2}{4} + \frac{16a^2}{13}}} = \frac{8}{\sqrt{77}}.
$$
  
\n
$$
S_{ceq} = \frac{11a^2\sqrt{77}}{96}
$$

Приведем решение этой задачи при помощи различных средств ИКТ и проведем анализ, выявим преимущества и недостатки тех или иных программ.

Самой популярной в мире программой по математике является GeoGebra, заменяющая все математические программы. При построении геометрических фигур не возникает затруднений, благодаря интуитивно понятному интерфейсу. (Рис.1.)

Программа TheGeometer's Sketchpad часто используется в визуальной геометрии. В бесплатной версии множество функций, которые позволяют выполнять чертежи объёмных фигур. (Рис.2.)

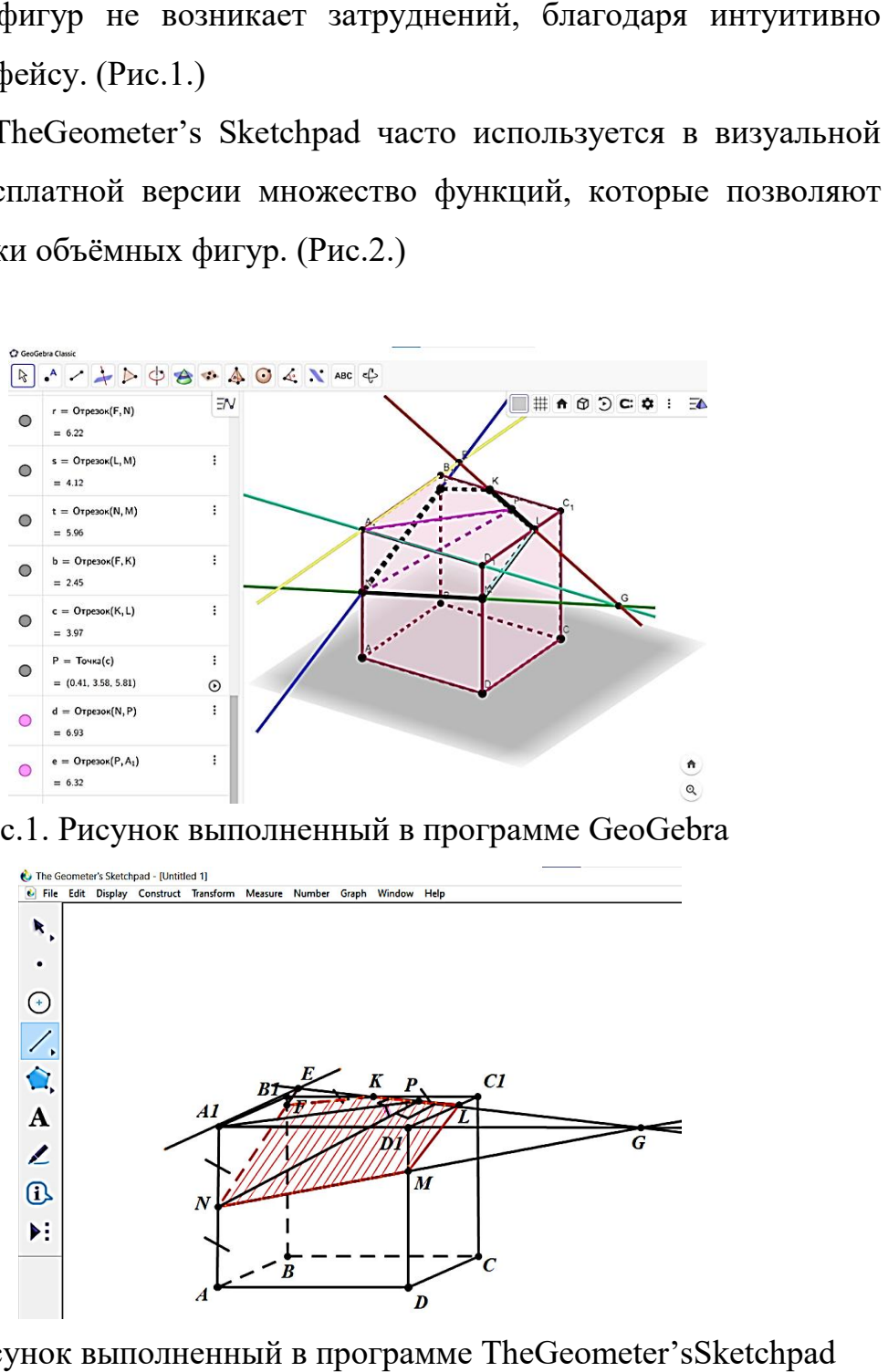

Рис.1. Рисунок выполненный в программе GeoGebra

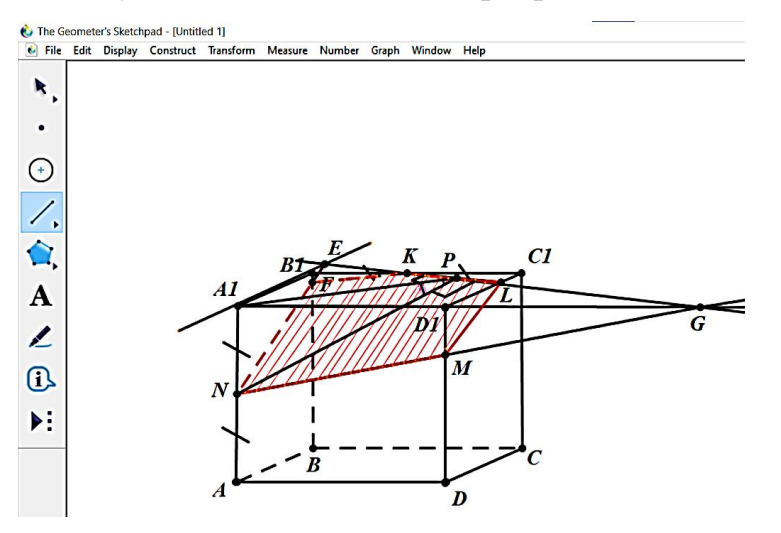

Рис.2. Рисунок выполненный в программе TheGeometer's .

Аналогичное построение чертежа можно осуществить в популярной программе Microsoft Office PowerPoint с применением гиперссылок, звуковых и анимационных эффектов, что делает онлайн интерактивным, и удобным для воспроизведения воспроизведенияна уроке и объяснения ре ученикам. (Рис.3.) Аналогичное построение чертежа можно осуществить в популярной<br>рамме Microsoft Office PowerPoint с применением гиперссылок,<br>овых и анимационных эффектов, что делает онлайн интерактивным, и<br>ным для воспроизведенияна уроке и

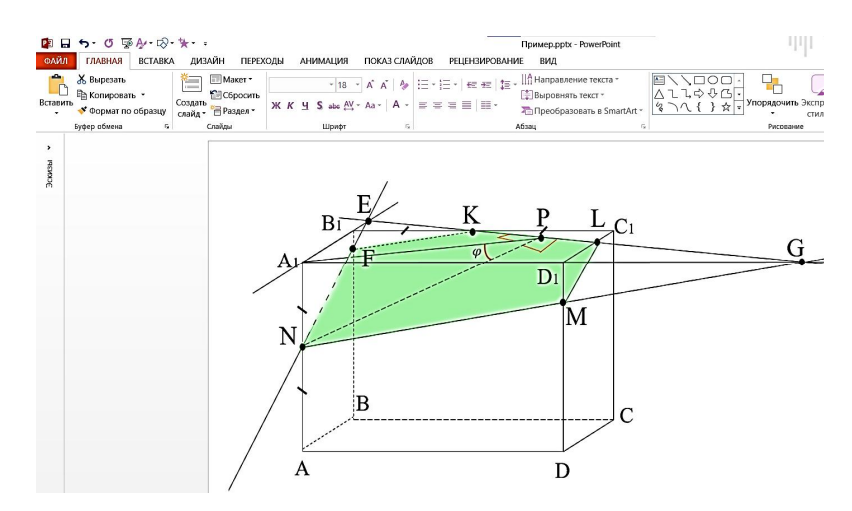

Рис.3. Рисунок выполненный в программе MicrosoftOfficePowerPoint

Рис.3. Рисунок выполненный в программе MicrosoftOfficePowerPoint<br>Выше названные программы, представляют интерес, и благодаря сравнительному анализу, представленному ниже преподаватели представленному и обычные пользователи могут сами определить для себя, какой программой воспользуются на уроке. Нами были выявлены недостатки и преимущества этих программных обеспечений, в которых можно работать как офлайн, так и онлайн. (Табл. 1.). могут сами определить для себя, какой программ<br>на уроке. Нами были выявлены недостатки и преимущес<br>ных обеспечений, в которых можно работать как офлайн,<br>1. 1.).<br>ма | GeoGebra | TheGeometer's | Microsoft Office

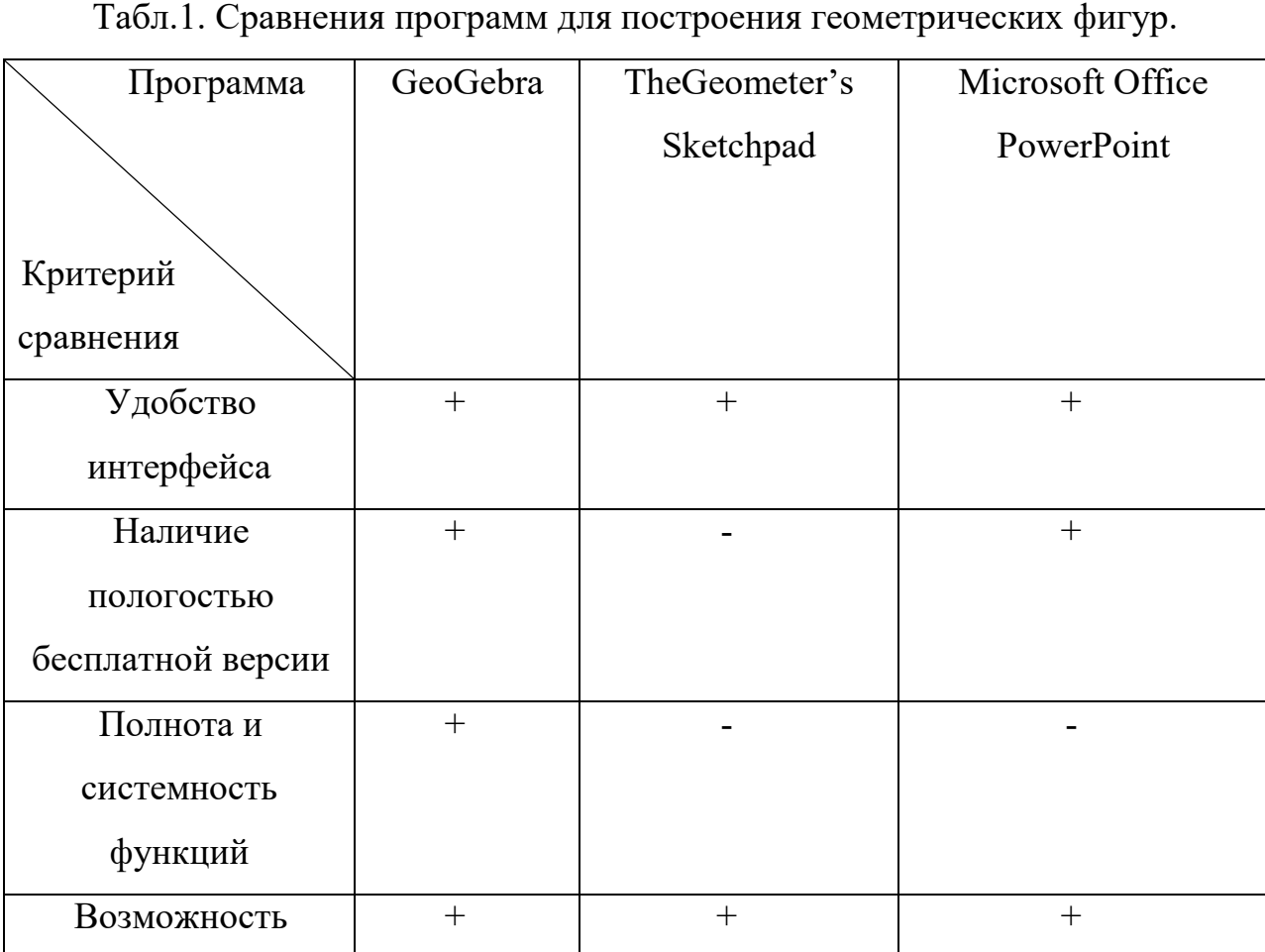

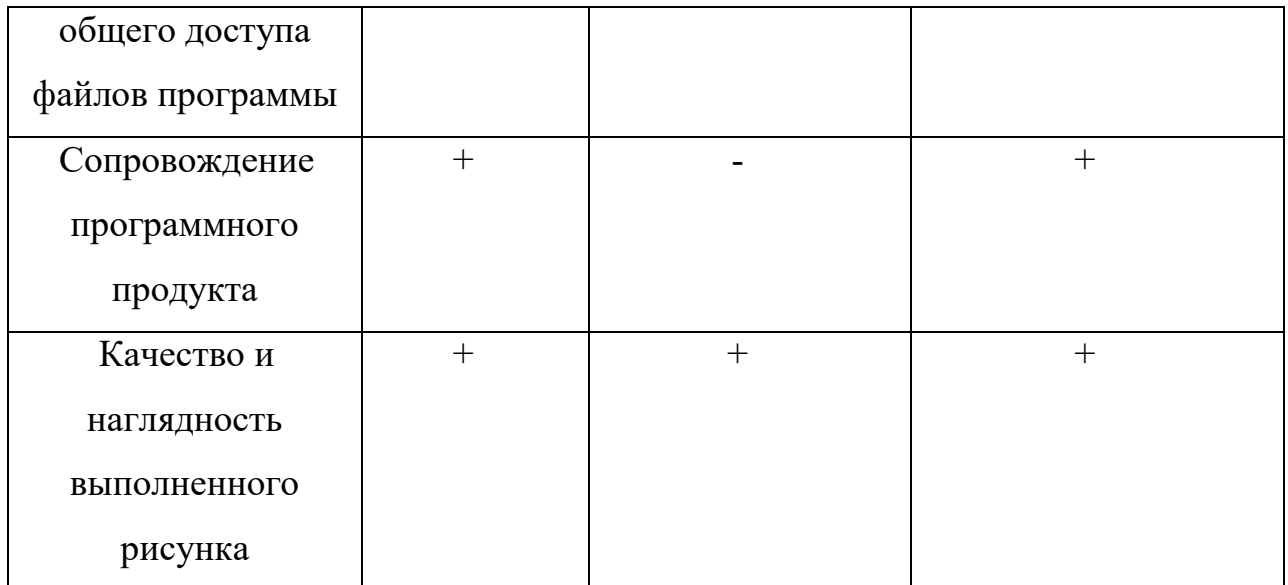

В результате изучения был получен материал, анализ которого позволил заключить, что для успешной реализации образовательных и воспитательных задач в процессе обучения учителю необходимо продумать рациональное сочетание как традиционных, так и современных методов обучения. Должен быть обоснованный и продуманный их выбор с учётом особенностей содержания изучаемого материала.Для усиления наглядности и повышения интереса обучению геометрии стоит использовать различные прикладные программы.

## Литература

1. Второй очный этап академического соревнования Олимпиады школьников «Шаг в будущее» по профилю «Компьютерное моделирование и графика» общеобразовательный предмет «Математика», весна 2020 г, URL: https://olymp.bmstu.ru/sites/default/files/olymp2019-

20/zadaniy/KMiG/2020\_KMiG\_math\_11class\_2tour\_var1.pdf (дата обращения: 15.03.2022)

2. Кечиев Л.Н., Путилов Г.П., Тумковский С.Р. Информационный подход к построению образовательной среды. // М.: МГИЭМ, 1999. 28 с.

3. Роберт И.В. Современные информационные технологии в образовании: дидактические проблемы, перспективы использования / И.В. Роберт. – М.: Школа-Пресс, 1994. 321 с.